# **REGISTRACIÓN CONCURRENTE EN SMC** Como registrarse

**PASO 1a: Tienes que crear una cuenta en [OpenCCC Accoun](https://www.openccc.net/uPortal/p/AccountCreation.ctf1/max/render.uP?pP_execution=e2s2)**t

**PASO 1b: Ingresate a tu cuenta OpenCCC [Sign-in](https://www.opencccapply.net/gateway/apply?cccMisCode=781) para registrarte en SMC**

**Recibirás un mensaje de confirmación por correo electrónico con una identificación de SMC en 24 horas de tu registración**

### **[PASO 2: Ingresate](http://www.smc.edu/cc) a Corsair Connect**

**[Activa tu contraseña. Tu contraseña original es de 6 dígitos de tu fecha de nacimiento e](http://www.smc.edu/cc)n este formato: mes, día, año**  (MMDDYY).

Salta este paso si ya tienes una contraseña.

**[PASO 3: Empieza la aplicación aquí: Concurrent Enrollment Application](http://www.smc.edu/highschool)**

**[Usa tu identificación de SMC que creaste en el PASO 2](http://www.smc.edu/highschool)**

**PASO 4: Completa el formulario y provee la información de contacto (Lincoln)**

**Incluye el correo electrónico de tu padre de familia/guardián**, de tu consejera académica en la secundaria (*astauffer@smmusd.org*), y de la directora de la preparatoria Samo High School Sr. Pitts *gpitts@smmusd.org)* (si asistirás a la sesión de verano)

#### **PASO 5: Espera un mensaje en tu correo electrónico después de tu aplicación sea aprobada**

\*Chequea tu correo electrónico de SMC . Puedes registrarte en cursos pre-aprovados hasta 6 unidades o dos clases (o la opción que sea más) por cada termino en o después de tu fecha de registración designada

### **PASO 6: Regístrate en tus cursos por medio de Corsair Connect**

- **[Mira un video tutorial en como agregar una clase, oprime aquí:](https://www.youtube.com/watch?v=_X7Q3qulCoY&feature=youtu.be) here**
- **[Recuérdate de tu fecha y tiempo para no perder la mejor oportunidad de escoger clases](https://www.youtube.com/watch?v=_X7Q3qulCoY&feature=youtu.be)** Si la clase está cerrada, te puedes anotar a la lista "Open Seat Notification List" o a la lista de espera "Wait List". Esta opción se encuentra bajo la opción "Add a Class"
- Te puedes registrar en cursos hasta que empiecen las clases, si es así, necesitaras un código de aprobación "Instructor Approval Code"

•**TODASLASCLASESDESMCSEAGREGARÁNALASCALIFICACIONESDESAMOHI. NOseaceptaránlas calificaciones "No Pass/ Credit" solamente grados A-F.**

## DESPUES DE REGISTRARTE ¿QUE SIGUE?

- Chequea tu correo electrónico de SMC con frecuencia Mira el video tutorial como pagar las cuotas aquí "How to Pay Fees[" here](https://www.youtube.com/watch?v=U24byHet-Js&feature=youtu.be) La matriculación es GRATUITA pero debes pagar cuotas necesarias que son mandatorios: cuota de salud por cada termino \$16-\$19; carnet estudiantil \$13; permiso para estacionamiento si se necesita; libros y otros útiles **Compra tulibros por medio de la**
- **librería virtual** SMC [Bookstore](https://smc.verbacompare.com/)
- [Asiste a las clases cuando empieza](https://smc.verbacompare.com/) el termino, **no te pierdas el primer día de clases Mira** el video tutorial "How to Find Your Course Start Date" [para encontrar la fecha de cuando empieza la clase aqu](https://www.youtube.com/watch?v=UiGvbaV7Urw)í here **Conoce las [fechasdevencimientode](https://www.youtube.com/watch?v=UiGvbaV7Urw) tus cursos.**Conoce las pólizas de reembolsos,fechasde retirar o cancelar cursos en lapágina
- "**[Corsair Connect](https://www.youtube.com/watch?v=UiGvbaV7Urw)**" y la pestaña"Enrollment" Cuando completes tu curso, chequea tu calificaciones no oficiales o ordena las calificaciones oficiales de SMC.\*Una cuota se tiene
- quepagar sila[s calificaciones se ordenan enl](https://www.youtube.com/watch?v=1QNL-TEPcWg&feature=youtu.be)ínea.

## **SUGERENCIAS DE COMO ELEGIR CURSOS EN SMC**

**Busca cursos que te interesan usando esta herramient**a virtua[l Searchable Class Schedule.](https://www.smc.edu/academics/classes/index.php) Chequea el horario de cursos en **Schedule of Classes para ver los cursos disponibles** y el horario, oprime el título del curso para ver la descripción y cualquier requisito (NO BUSQUES bajo cursos "DUAL ENROLLMENT")

SI UN CURSO TIENE un prerrequisito del nivel en Ingles o Matemática, completa el proceso de colocación en la página Corsair Connect (oprime **la pestaña "Placement".** \*Este no es un examen.

**[Si quisieras transferirte de SMC a universidades UC/CSU](https://www.youtube.com/watch?v=0wuwzpmKNMw&feature=youtu.be)**, quizás puedes avanzar en las clases de educación generales. Una lista de estas clases generales [se pueden encontrar](https://www.youtube.com/watch?v=0wuwzpmKNMw&feature=youtu.be) en esta página (oprima aquí[\) SMC IGETC](https://www.smc.edu/student-support/academic-support/transfer-center/areas-of-study/documents/IGETC-and-CSU-GE/igetc.pdf#page%3D2)[.](https://www.youtube.com/watch?v=0wuwzpmKNMw&feature=youtu.be)

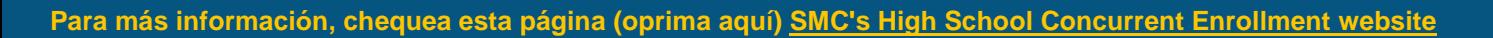

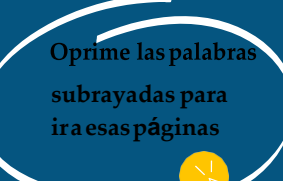